#### МИНИСТЕРСТВО ОБРАЗОВАНИЯ И НАУКИ РОССИЙСКОЙ ФЕДЕРАЦИИ

Федеральное государственное бюджетное образовательное учреждение высшего профессионального образования «Пензенский государственный университет архитектуры и строительства» (ПГУАС)

# **ФИЗИКА**

Методические указания к лабораторным работам для направления подготовки 21.03.02 «Землеустройство и кадастры»

Пенза 2015

# УДК53:[332.3+347.235.11](075.8) ББК22.3:65.32-5я73  $\Phi$ 50

#### Рекомендовано Редсоветом университета

### Рецензент - кандидат технических наук, доцент Н.А. Очкина (ПГУАС)

 $\Phi$ 50 **Физика:** методические указания для направления подготовки 21.03.02 «Землеустройство и кадастры» / З.А. Сидякина, Т.С. Шмарова. – Пенза: ПГУАС, 2015. – 36 с.

Содержат описание экспериментальных установок и методику проведения измерений, порядок выполнения лабораторных работ и контрольные вопросы по курсу общей физики.

Методические указания подготовлены на кафедре «Физика и химия» и предназначены для студентов, обучающихся по направлению подготовки 21.03.02 «Землеустройство и кадастры».

- © Пензенский государственный университет архитектуры и строительства, 2015
- © Сидякина З.А., Шмарова Т.С., 2015

# ПРЕДИСЛОВИЕ

Крайне важным при изучении физических закономерностей является их экспериментальное исследование. Лабораторный практикум дает возможность студенту наблюдать и воспроизводить большинство изучаемых в курсе физических явлений, самостоятельно проверить на опыте физические закономерности и следствия из них, а также ознакомится с важнейшими методами измерений, выработать навыки самостоятельной исследовательской работы и, прежде всего, правильного, технически грамотного измерения физических величин и оценки погрешностей их измерения.

B. каждом семестре студенты, получая допуск, выполняют определенное количество лабораторных работ (в зависимости  $\overline{O}T$ выделяемых на этот вид занятий числа часов в данном семестре), представляя отчеты по каждой из них.

В результате освоения дисциплины «Физика» на лабораторных занятиях студент должен демонстрировать следующие результаты обучения:

- знать и уметь применять методы защиты в условиях чрезвычайных ситуаций (ОК-9);

- владеть приемами первой помощи, методами защиты в условиях чрезвычайных ситуаций (ОК-9).

 $\overline{3}$ 

# ТРЕБОВАНИЯ ТЕХНИКИ БЕЗОПАСНОСТИ В ЛАБОРАТОРИЯХ ФИЗИКИ

#### **Общие требования**

Перед началом выполнения лабораторных работ учащиеся должны быть ознакомлены:

с оборудованием и особенностями работы в лаборатории;

с местом расположения главного рубильника в лаборатории;

 с комплексом противопожарного инвентаря и его расположением в помещении лаборатории;

 с месторасположением и содержимым медицинской аптечки оказания первой помощи пострадавшему;

 с планом эвакуации присутствующих в лаборатории при возникновении непредвиденных обстоятельств.

Учащийся обязан пройти первичный инструктаж на рабочем месте согласно утвержденной программе по технике безопасности с обязательной росписью в журнале и указанием даты проведения инструктажа. При прохождении занятий, не связанных с выполнением лабораторных работ, категорически запрещается трогать имеющееся в аудитории стендовое и лабораторное оборудование. Запрещается класть на приборы и соединительные провода книги, тетради, сумки и т.п.

### **Требования техники безопасности перед началом работ**

Перед началом работ проверить наличие заземления приборов и целостности изоляции соединительных проводов. Подача напряжения на собранную схему допустима только после проверки схемы преподавателем и с его разрешения. Любые манипуляции по подключению или отключению приборов от источников питания поручаются только одному из группы учащихся, выполняющих данную лабораторную работу.

#### **Требования техники безопасности при выполнении работ**

Не разрешается производить любые переключения в схемах или при поданном на схему напряжении. Регулировка реостатов, потенциометров и других элементов схем производится только одной рукой.

При работе со стендами и лабораторными установками с вращающимися элементами особое внимание должно быть обращено на соблюдение дистанции учащегося по отношению к этим элементам с целью предотвращения попадания рук, волос, одежды под их динамическое воздействие.

Категорически запрещается вскрывать макеты лабораторных установок, защитные экраны, блоки контрольно-измерительной аппаратуры.

# **Требования техники безопасности при работе с источниками излучения**

Безопасность при эксплуатации лазеров обеспечивается выполнением требований эксплуатационной документации и других нормативных документов.

Запрещается смотреть навстречу первичному или зеркально отраженному лучу лазера. При использовании источников ультрафиолетового излучения запрещается направлять излучение в глаза и находится под прямым воздействием излучения. После проведения измерений источники излучения должны быть выключены или экранированы.

### **Требования техники безопасности в аварийных ситуациях**

В аварийных ситуациях отключение главного рубильника лаборатории производится немедленно ближайшим из работающих.

При появлении неисправности в аппаратуре и приборах необходимо немедленно отключить аппаратуру от сети и только после отключения проверить схему и устранять неисправности.

В случае поражения работающего электрическим током его необходимо немедленно освободить от токов, текущих в цепи, выключить главный рубильник лаборатории. При травмах, полученных от механического воздействия, при подозрении на переломы необходимо обеспечить покой пострадавшему. При получении травм оказать потерпевшему первую доврачебную помощь и вызвать по телефону 03 медицинскую бригаду.

# **Требования техники безопасности по окончании работ**

После окончания лабораторной работы схема должна быть обесточена, сняты соединительные провода, источники излучения отключены, убрано рабочее место. Дежурные сдают оборудование лаборанту, наводят порядок в лаборатории и ставят в известность преподавателя.

### **Меры пожарной безопасности**

В помещении лабораторий запрещается:

- хранить легко воспламеняющиеся жидкости;
- перегружать силовую и предохранительную сеть;
- применять источники открытого огня;
- пользоваться электронагревательными приборами;
- развешивать плакаты на сетевую и осветительную сеть;
- загромождать проходы.

Обо всех нарушениях правил пожарной безопасности сообщать преподавателю. В случае возникновения пожара немедленно начать эвакуацию людей из лаборатории, принять меры по его ликвидации, поставить в известность преподавателя и пожарную службу. Вызов пожарной команды осуществляется по номеру 01.

За нарушение правил и норм пожарной безопасности виновные несут ответственность согласно законодательству РФ.

# Лабораторная работа №1 ПРОВЕРКА ВТОРОГО ЗАКОНА НЬЮТОНА НА МАШИНЕ АТВУДА И ЕЕ КОМПЬЮТЕРНОЙ МОДЕЛИ

*Цель работы* **–** экспериментальное исследование характера прямолинейного движения тел в поле земного тяготения, проверка второго закона Ньютона методом прямого эксперимента с использованием машины Атвуда и методом компьютерного моделирования.

*Приборы и принадлежности***:** машина Атвуда, набор грузов, IBMсовместимый персональный компьютер (ПК), пакет компьютерных программ по моделированию законов движения с помощью машины Атвуда.

# ТЕОРЕТИЧЕСКОЕ ВВЕДЕНИЕ

**Механическое движение –** это изменение с течением времени взаимного расположения тел или их частей. Движение тел происходит в пространстве и во времени. Поэтому для описания движения материальной точки надо знать, в каких местах пространства эта точка находилась и в какие моменты времени она проходила то или иное положение.

**Тело отсчета** – произвольно выбранное тело, относительно которого рассматривается положение материальной точки. **Материальная точка** – тело, обладающее массой, размерами которого в данных условиях можно пренебречь. **Система отсчета** – совокупность системы координат и часов, связанных с телом отсчета. Различают два способа описания движения: координатный и векторный.

**Перемещение** – вектор, проведенный из начального положения движущейся точки в положение ее в данный момент времени.

**Путь** – длина участка траектории, пройденного материальной точкой с момента начала отсчета времени.

**Траектория** – линия, описываемая материальной точкой в пространстве при движении.

Для характеристики движения материальной точки вводится векторная величина – **скорость**, которая определяет как быстроту движения, так и его направление в данный момент времени. Мгновенная скорость, таким образом, есть векторная величина, равная первой производной радиусавектора движущейся точки по времени, и вектор скорости направлен по касательной к траектории в сторону движения

$$
\vec{v} = \frac{d\vec{r}}{dt}.
$$
 (1.1)

Физическая величина, характеризующая быстроту изменения скорости по модулю и направлению, называется **ускорением**

$$
\vec{a} = \frac{d\vec{v}}{dt}.
$$
 (1.2)

Масса - скалярная величина, являющаяся одной из основных характеристик материи, определяющая ее инерционные и гравитационные свойства. Сила - векторная величина, являющаяся мерой механического воздействия на тело со стороны других тел или полей, в результате которого тело приобретает ускорение или изменяет свою форму и размеры.

Импульс тела - векторная величина, численно равная произведению массы тела на его скорость и имеющая направление скорости

$$
\vec{p} = m\vec{v} \tag{1.3}
$$

Импульс силы - векторная величина, численно равная произведению силы на время ее воздействия и имеющая направление силы

$$
\vec{p}_F = \vec{F}t \,. \tag{1.4}
$$

#### Законы Ньютона.

Первый закон Ньютона: существуют так называемые инерциальные системы отсчета, относительно которых поступательно движущееся тело сохраняет состояние покоя или равномерного прямолинейного движения до тех пор, пока воздействие со стороны других тел не заставит его изменить это состояние.

Второй закон Ньютона: ускорение, приобретаемое материальной точкой, прямо пропорционально вызывающей его силе, совпадает с нею по направлению и обратно пропорционально массе материальной точки

$$
\vec{a} = \frac{F}{m} \,. \tag{1.5}
$$

Второй закон Ньютона (импульсная форма закона): Скорость изменения импульса материальной точки равна действующей на него силе

$$
\vec{F} = \frac{d\vec{p}}{dt}.
$$
\n(1.6)

Третий закон Ньютона: силы, с которыми действуют друг на друга материальные точки, всегда равны по модулю, противоположно направлены и действуют вдоль прямой, соединяющей эти точки

$$
\vec{F}_{12} = -\vec{F}_{21}.
$$
 (1.7)

# ОПИСАНИЕ ЛАБОРАТОРНОЙ УСТАНОВКИ

Наиболее очевидный путь исследования прямолинейного движения тел под действием силы тяжести - это изучение свободного падения. Однако этому методу существенно препятствует большая величина ускорения при свободном падении. Действительно, при малой высоте прибора время падения тела составит малые доли секунды, и ошибки фиксации начала и конца движения окажутся соизмеримыми со временем падения. При большой же высоте прибора падающее тело наберет значительную скорость, и сила сопротивления воздуха окажется соизмеримой с силой

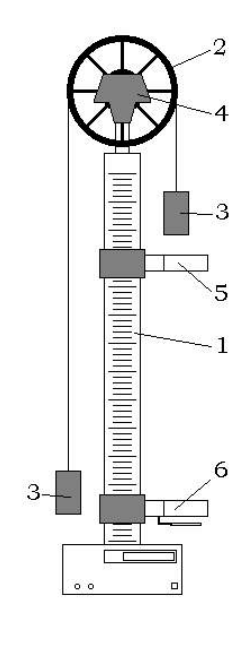

Рис. 1.1

тяжести, которая при малых скоростях движения возрастает пропорционально скорости тела. Это, в свою очередь, приведет к уменьшению ускорения. Преодолеть указанные трудности (уменьшив ускорение до приемлемых величин) позволяет устройство, получившее название «машина Атвуда».

Основой машины Атвуда (рис. 1.1) является вертикальная штанга 1 со шкалой. На верхнем торце штанги закреплен легкий блок 2, способный вращаться с незначительным трением. Через блок перекинута тонкая нить с прикрепленными грузами 3 одинаковых масс *m* . С помощью тормоза 4 грузы могут удерживаться в состоянии покоя. На штанге крепятся два кронштейна 5 и 6 с фотоэлектрическими датчиками. Фотоэлектрический датчик верхнего

кронштейна формирует импульс напряжения, сигнализирующий о начале движения, датчик нижнего кронштейна – импульс, сигнализирующий о

конце движения. Верхний кронштейн – подвижный, его можно перемещать вдоль штанги и фиксировать в любом положении, задавая, таким образом, длину пути груза; нижний кронштейн – неподвижный.

Если на правый груз положить перегрузок массой *m*<sub>1</sub>, то система грузов, связанных нитью, начнет двигаться с некоторым ускорением *a* (рис. 1.2). Пренебрегая силой сопротивления воздуха, массой блока и силой трения в блоке, а также полагая нить нерастяжимой и невесомой, можно считать, что на каждый груз действуют две силы: сила тяжести груза и сила натяжения нити. Причем силы натяжения, действующие на оба груза, в этом случае одинаковы.

Записав второй закон Ньютона для каждого из грузов и, решив совместно эти уравнения, получаем следующее уравнения для ускорения

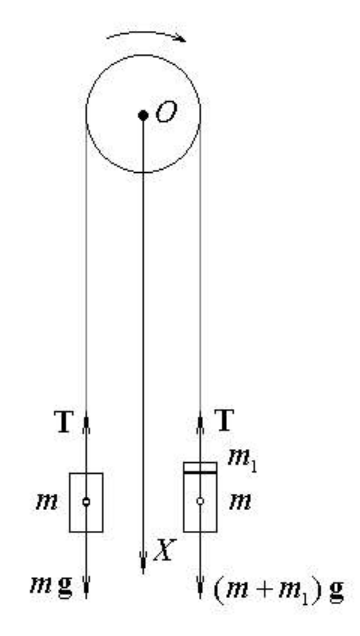

Рис. 1.2

$$
a = \frac{m_1 g}{2m + m_1}.\tag{1.8}
$$

Используя формулы кинематики для пути и скорости при прямолинейном равноускоренном движении и полагая в них  $v_0 = 0$ , ускорение тела можно найти по любой из лвух формул:

$$
a = \frac{2S}{t^2},\tag{1.9}
$$

$$
a = \frac{v}{t}.
$$
\n<sup>(1.10)</sup>

Из второго закона Ньютона следует, что ускорение тела или системы тел данной массы изменятся пропорционально результирующей всех сил, действующих на тело или систему. При использовании машины Атвуда изменение результирующей силы при постоянной массе движущейся системы можно осуществить, воспользовавшись двумя перегрузками разных масс  $m_1$  и  $m_2$  ( $m_1 < m_2$ ), перекладывая перегрузок меньшей массы с одного груза на другой. Записав второй закон Ньютона для данных двух случаев. получим:

$$
k_F = k_a \tag{1.11}
$$

где

$$
k_F = \frac{F_1}{F_2},
$$
\n(1.12)

$$
k_a = \frac{a_1}{a_2}.
$$
 (1.13)

Рассчитать величины  $k_F$  и  $k_a$  можно по следующим формулам

$$
k_{F} = \frac{m_{1} + m_{2}}{m_{2} - m_{1}}
$$
 (1.14)

 $\overline{M}$ 

$$
k_a = \left(\frac{t_2}{t_1}\right)^2,\tag{1.15}
$$

- где  $t_1$  время прохождения грузами расстояния  $S$  в случае, когда оба перегрузка находятся на правом грузе;
	- $t_2$  время прохождения грузами этого же расстояния, когда перегрузок массой  $m_1$  лежит на левом грузе, а перегрузок массой  $m<sub>2</sub>$  – на правом грузе.

#### Порядок выполнения задания на реальной установке

1. Данные о массах перегрузков  $m_1$  и  $m_2$  внесите в табл. 1.1.

2. Вычислите по формуле (1.14) величину  $k_F$  и внесите это значение в табл. 1.1.

Таблина 11

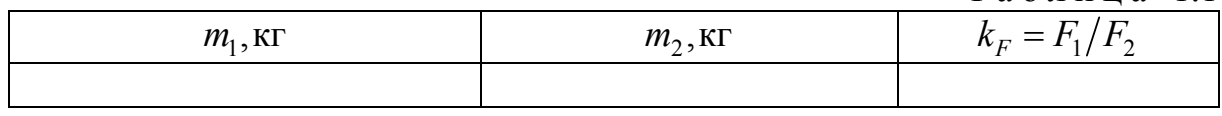

3. Включите установку в сеть, нажав клавишу «СЕТЬ». Если на табло «ВРЕМЯ» имеются ненулевые показания, то нажмите на клавишу «СБРОС».

4. Установите верхний кронштейн в некотором фиксированном положении и значение расстояния *S* между чертами верхнего и нижнего кронштейнов внесите в табл. 1.2.

5. Поместите на правый груз оба перегрузка.

6. Нижнюю грань правого груза совместите с оптической осью фотоэлектрического датчика, укрепленного на верхнем кронштейне, и нажмите клавишу «ПУСК». После того как правый груз пересечет оптическую ось фотоэлектрического датчика нижнего кронштейна на табло высветится время движения груза  $t_1$ , которое вносите в табл. 1.2.

7. Нажмите на клавишу "СБРОС", отожмите клавишу «ПУСК» и повторите п.6 с тем, чтобы для данного расстояния *S* и данного расположения перегрузков получить три значения времени  $t_1$ .

8. Переложите перегрузок меньшей массы  $m_1$  на левый груз и повторите пп. 6–7, определяя теперь время  $t<sub>2</sub>$ .

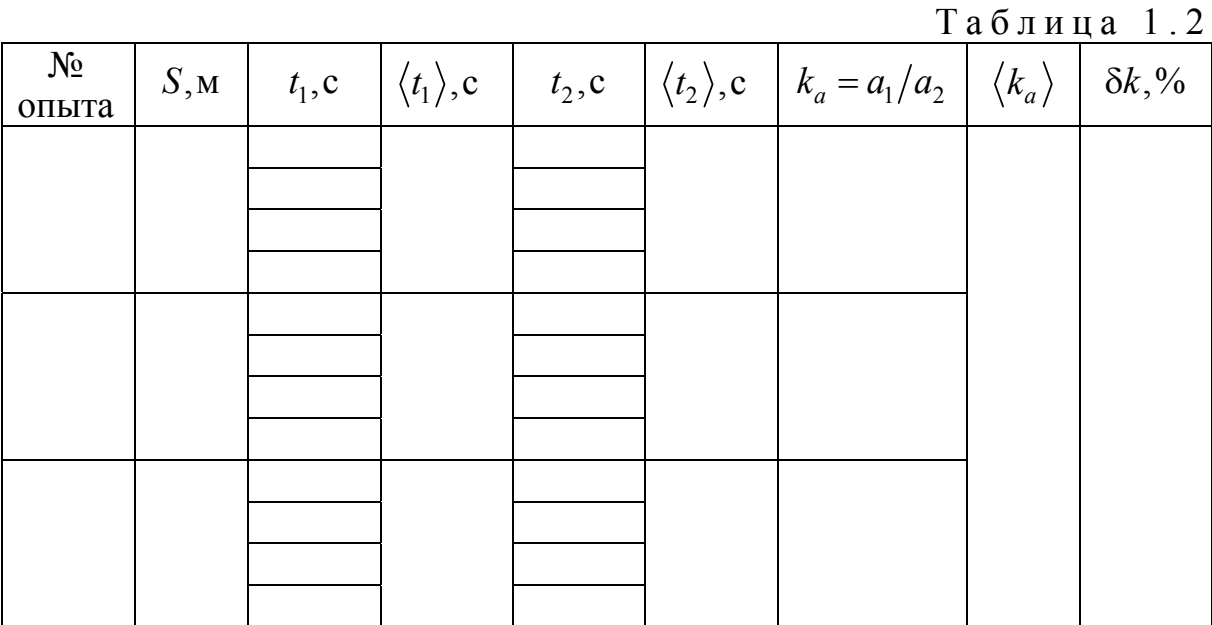

9. Вычислите средние значения времени  $\langle t_1 \rangle$  и  $\langle t_2 \rangle$ . Подставив в формулу (1.15) значения  $\langle t_{\scriptscriptstyle 1} \rangle$  и  $\langle t_{\scriptscriptstyle 2} \rangle$ , рассчитайте величину  $k_{\scriptscriptstyle a}$  при прохождении системой данного расстояния S . Значения величин  $\langle t_{\scriptscriptstyle 1} \rangle, \, \langle t_{\scriptscriptstyle 2}$ и *<sup>a</sup> k* внесите в табл. 1.2.

10. Нажмите на клавишу "СБРОС", отожмите клавишу «ПУСК» и измените положение верхнего кронштейна. Значение расстояния *S* между чертами верхнего и нижнего кронштейнов внесите в табл. 1.2 и повторите

пп. 6–9 с тем, чтобы получить значения величин  $\langle t_{\scriptscriptstyle 1} \rangle,$   $\langle t_{\scriptscriptstyle 2} \rangle$  и  $k_{\scriptscriptstyle a}$  для трех значений *S* .

11. Рассчитайте среднее значение величины  $\langle k_a \rangle$  и внесите это значение в табл. 1.2.

12. Вычислите относительное отклонение  $\partial k$  величины  $\langle k_{a} \rangle$  от значения  $k_F$  по формуле

$$
\delta k = \frac{\left|k_F - \langle k_a \rangle\right|}{k_F} \cdot 100\% \,. \tag{1.16}
$$

#### **Порядок выполнения задания на компьютерном имитаторе**

1. Войдите в режим меню и с помощью «мыши», нажав на ее левую кнопку, выберите задание.

2. Данные о массах перегрузков  $m_1$  и  $m_2$  внесите в табл. 1.1.

3. Вычислите по формуле (1.14) величину  $k_F$  и внесите это значение в табл. 1.1.

4. Введите из заданного интервала высоту подъема правого груза *S* и это значение внесите в табл. 1.2.

5. Нажмите на клавишу «Enter», а затем на любую клавишу. На экране монитора появится изображение лабораторной установки. При этом оба перегрузка будут располагаться на правом грузе.

6. Нажмите на любую клавишу. Секундомер отсчитает время <sup>1</sup>*t* прохождения груза. Значение времени внесите в табл. 1.2.

7. Нажмите на любую клавишу и повторите п. 6 с тем, чтобы для данного расстояния *S* и данного расположения перегрузков получить три значения времени  $t_1$ .

8. Нажмите на любую клавишу. В результате перегрузок меньшей массы *m*<sub>1</sub> переместится на левый груз. Повторите пп. 6–7, определяя время  $t$ , .

9. Вычислите средние значения времени  $\langle t_{\rm i} \rangle$  и  $\langle t_{\rm 2} \rangle$ . Подставив в формулу  $(1.15)$  значения  $\langle t_1 \rangle$  и  $\langle t_2 \rangle$ , рассчитайте величину  $k_a$  при прохождении системой данного расстояния S Значения величин  $\langle t_1 \rangle$ ,  $\langle t_2 \rangle$  и  $k_a$  внесите в табл. 1.2.

10. Дважды нажмите на любую клавишу и введите новое значение расстояния *S* между нижней гранью правого груза и сплошной платформой. Величину *S* внесите в табл. 1.2 и повторите пп. 6–9 с тем, чтобы получить значения величин  $\langle t_{\scriptscriptstyle 1} \rangle,$   $\langle t_{\scriptscriptstyle 2} \rangle$  и  $k_{\scriptscriptstyle a}$  для трех значений  $S$  .

11. Рассчитайте среднее значение величины  $\langle k_a \rangle$  и внесите это значение в табл. 1.2.

12. Вычислите относительное отклонение  $\delta k$  величины  $\langle k_a \rangle$  от значения  $k_F$  по формуле (1.16).

### **Контрольные вопросы**

1. Тело отсчета и система отсчета, материальная точка, координатный и векторный способы описания движения точки.

2. Перемещение, путь, траектория.

3. Скорость и ускорение точки. Формулы мгновенной скорости и мгновенного ускорения. Единицы измерения.

4. Масса и импульс тела, сила и импульс силы. Единицы измерения.

5. Законы Ньютона. Импульсная форма 2-го закона Ньютона.

# Лабораторная работа №2 ИЗУЧЕНИЕ ЯВЛЕНИЯ ЭЛЕКТРОМАГНИТНОЙ ИНДУКЦИИ

*Цель работы* – исследование явления электромагнитной индукции, закона Фарадея, правила Ленца, основных свойств вихревого электрического поля.

*Приборы и принадлежности:* лабораторный комплекс ЛКЭ–1П (омические сопротивления, катушки, соленоиды, трансформаторы), генератор электрических напряжений низкой частоты типа ГЗЧМ, электронный осциллограф типа С1–131А.

### ТЕОРЕТИЧЕСКОЕ ВВЕДЕНИЕ

Явление электромагнитной индукции (ЭМИ), открытое М. Фарадеем в 1831г., иллюстрируется следующим опытом. Если к проводящему витку быстро поднести постоянный магнит, то в нем возбуждается электрический ток, регистрируемый гальванометром (рис. 2.1). Когда магнит быстро удаляют от витка, возникающий ток имеет противоположное направление (рис. 2.2).

Индукционные токи соответствующих направлений возникают и в том случае, если магнит неподвижен, а виток приближается или удаляется от него.

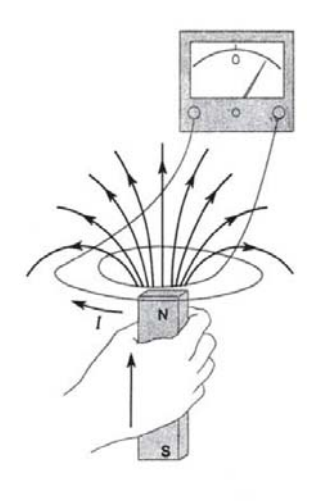

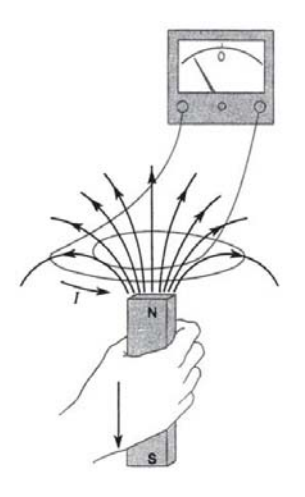

Рис. 2.1 Рис. 2.2

Используя понятие магнитного потока, результат опытов Фарадея можно записать математически, а именно: ЭДС индукции в контуре равна скорости изменения магнитного потока, проходящего через сечение контура:

$$
\varepsilon = -\frac{d\Phi}{dt} \tag{2.1}
$$

Это утверждение называется законом электромагнитной индукции Фарадея и представляет собой один из фундаментальных законов электромагнетизма. Если контур состоит из  $N$  одинаковых витков, то индуцированные в каждом витке ЭДС складываются и формула (2.1) принимает вид

$$
\varepsilon = -N \frac{d\Phi}{dt}.
$$
 (2.2)

Знак «-» в  $(2.1)$  и  $(2.2)$  указывает направление, в котором действует ЭДС индукции, т.е. ее полярность. Согласно экспериментальным данным ЭДС индукции возбуждает в контуре ток, индукция магнитного поля которого всегда противодействует первоначальному изменению магнитного потока. Это положение известно как правило Ленца.

Важно отметить, что ЭДС индукции возникает всегда, когда происходит изменение магнитного потока. Поскольку магнитный поток равен  $\Phi = \int_S B_n dS = \int_S \vec{B} \cos \alpha dS$ , то закон Фарадея можно записать в виде

$$
\varepsilon = -\frac{d}{dt} \int \vec{B} \cos \alpha dS \tag{2.3}
$$

где  $\alpha$  – угол между вектором  $\vec{B}$  и нормалью к элементу dS поверхности S, через которую считается поток.

Отсюда следует, что ЭДС индукции может быть индуцирована следующими способами:

1. Изменением индукции магнитного поля:  $d\vec{B}/dt \neq 0$ .

2. Изменением ориентации контура по отношению к вектору  $\vec{B}$ :  $d\alpha/dt \neq 0$ .

3. Изменением площади сечения контура:  $dS/dt \neq 0$ .

#### ОПИСАНИЕ УСТАНОВКИ

Практическая часть работы выполняется на многофункциональном лабораторном комплексе ЛКЭ-1. В настоящей работе используются следующие элементы комплекса (рис. 2.3):

(1) – два соосно закрепленных соленоида  $L_1$ , и  $L_2$  с небольшим зазором между ними. Включенные последовательно они позволяют моделировать бесконечно протяженный соленоид ( $d \ll 1$ ). Параметры обоих соленоидов идентичны: длина  $\ell = 120$ мм, число витков  $N = 422$ , средний диаметр обмотки <  $d$  > = 52мм;

 $(2)$  – датчик электромагнитной индукции (эми)  $D<sub>1</sub>$  с фиксированными параметрами представляет собой катушку, закрепленную на вертикальной

оси таким образом, что ось катушки может поворачиваться в горизонтальной плоскости на угол  $\pm 90^\circ$ .

Угол поворота фиксируется по лимбу. Датчик укреплен на подставке (3), которая может перемещаться по рейтеру (5) со шкалой. Рейтер

ориентирован вдоль оси соленоидов, что позволяет устанавливать катушку датчика в любой точке на оси соленоидов. Параметры катушки датчика  $D_1$ : длина  $\ell = 10$ мм, число витков  $N = 250$ , диаметр обмотки  $d = 18$ мм;

(4) – точный резистор  $R = 1,00M$  с отклонением по номиналу  $\pm 1\%$ , смонтированный на отдельной панельке с клем-

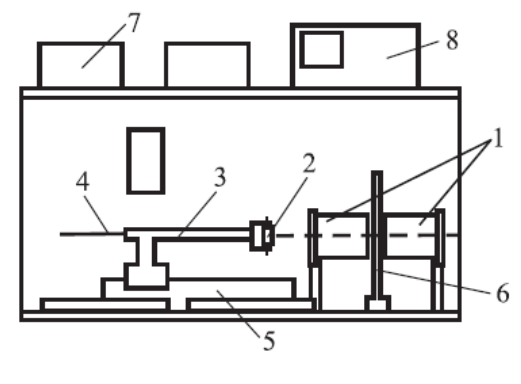

Рис.2.3

мами. Два коаксиальных кабеля с разветвленными проводниками, соединительные провода с простыми и комбинированными штекерами. Комбинированный штекер (штекер с гнездом) используется в точках, где на схеме имеются узлы (узел – точка, в которой сходятся три или более проводников);

(6) – плоский кольцевой датчик *D*<sup>2</sup> электромагнитной индукции, состоящий из девяти концентрических контуров (рис. 2.4). Число витков в каждом контуре  $N = 50$ , радиусы контуров  $r_i = 10, 15, 20, 25, 30, 40, 50, 60,$ 70 мм соответственно. Схема контуров и подключения их выводов показана на рис. 2.5. Выводы *i* -го контура подключены к клеммам с номерами  $i \le i + 1$ ;

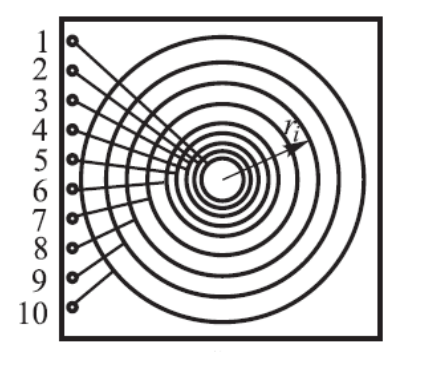

Рис. 2.4 Рис. 2.5

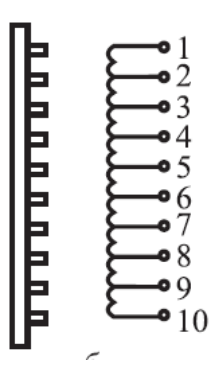

(7) – генератор сигналов ГЗЧМ (рис.2.6): 1 – световое табло индикации установленного значения частоты (с учетом выбранной кратности), 2 – декадный переключатель частоты, 3 – плавная установка частоты, 4 – клеммы (гнезда) выходного напряжения, 5 – кнопка выбора режима отображения показаний на табло (период/частота), 6 – переключатель

формы сигнала выходного напряжения (тока), 7 – плавная регулировка напряжения (тока) на выходе;

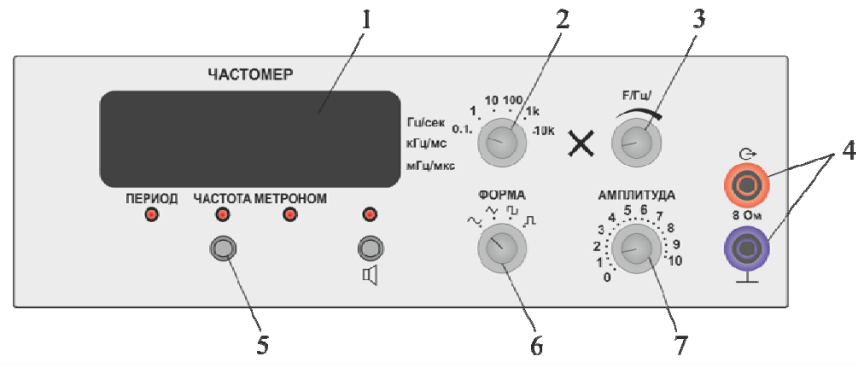

Рис. 2.6

(8) – осциллограф двухканальный С1-131/1 (рис. 2.7): 1 – экран, 2, 3 – смещение первого  $(Y_1)$  и второго  $(Y_2)$  луча по вертикали соответственно, 4 – инверсия (смена полярности) напряжения на первом канале, 5, 6 – включение яркости первого  $(Y_1)$  и второго  $(Y_2)$  луча соответственно, 7 – установка чувствительности по  $Y_1$  и  $Y_2$  соответственно,  $8$  – установка диапазона измеряемых напряжений  $(B, MB)$  по  $Y_1$ , и  $Y_2$  соответственно, 9 – вход первого канала  $(Y_1)$ , 10 – вход второго канала  $(Y_2)$ , 11 – включение прибора (индикатор в кнопке), 12 – фокусировка лучей, 13 – регулировка яркости лучей, 14 – смещение развертки обоих каналов (картинки) по горизонтали, 15 – регулировка уровня синхронизации (по  $Y_1$  или  $Y_2$ ), 16 – включение режима *XY* (развертка по *X* осуществляется напряжением первого канала), 17 – установка диапазона развертки по *X* в мкс или мс (mS/ $\mu$ S), 18 – установка длительности развертки по *X*, 19 – синхронизация (запуск развертки по *X* ) внешняя или внутренняя ( EXT/INT ). Назначение остальных органов управления, не используемых в данной работе, не указывается.

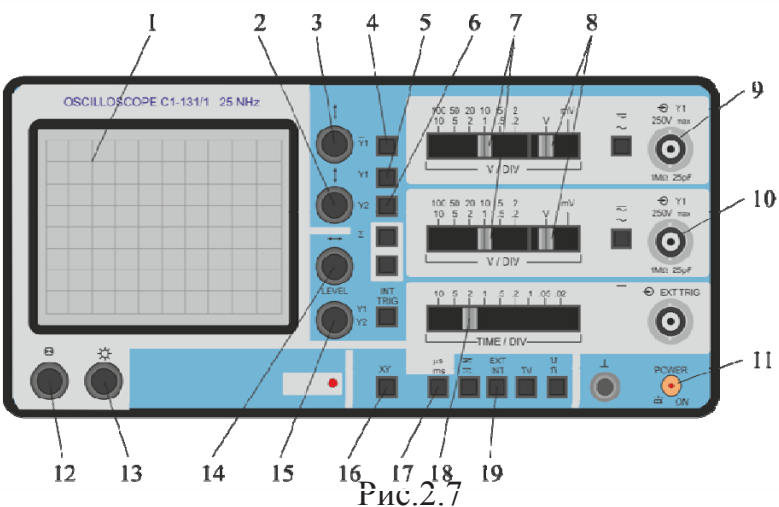

#### ПОРЯДОК ВЫПОЛНЕНИЯ РАБОТЫ

Вынуть из зазора между соленоидами плоский датчик *D*<sup>2</sup> . Установить датчик  $D_1$ , на рейтер, расположенный вдоль оси соленоидов. Повернуть катушку датчика *D*<sup>1</sup> так, чтобы ее ось совпадала с осью соленоидов (0° на лимбе). Перемещая подставку датчика  $D_1$  по рейтеру, вдвинуть датчик в соленоиды так, чтобы он оказался между ними. При этом риска на подставке датчика должна оказаться на делении 456мм по шкале рейтера. Коаксиальный кабель с датчика *D*1 (синий) подключить к разъему входа второго канала осциллографа *Y*<sub>2</sub>.

Собрать схему, как показано на рис.2.8.

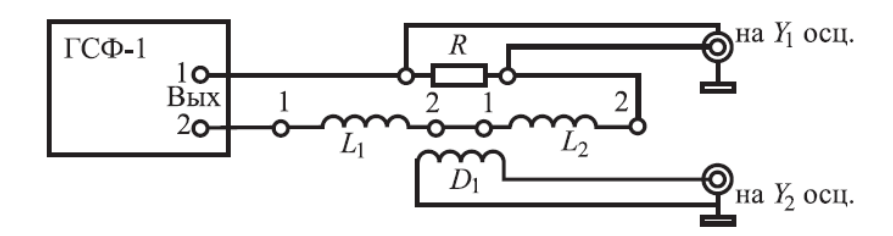

Рис. 2.8

При этом, для того чтобы магнитное поле в обоих соленоидах было направлено в одну и ту же сторону, необходимо нижнюю (вторую) клемму левого соленоида соединить с верхней (первой) клеммой правого соленоида. При несоблюдении этого условия магнитное поле в области зазора будет равно нулю.

В узлах схемы использовать комбинированные штекеры (с гнездами), что позволяет в этих точках подсоединять более одного проводника. Напряжение с резистора *R* посредством коаксиального кабеля (белого) подать на разъем входа первого канала осциллографа *Y*<sup>1</sup> .

Перед включением приборов следует внимательно ознакомиться с назначением их органов управления (см. рис.2.6, 2.7) и перевести их в исходное состояние, т.е. установить режим работы приборов, необходимый для проведения эксперимента. По ходу выполнения эксперимента режим работы приборов может корректироваться.

Задание режима работы генератора производится в следующем порядке. Плавные регулировки частоты и выходного напряжения повернуть в крайнее левое положение (против часовой стрелки). Кнопки с символами  $\alpha \times 100$  » и «ток» должны быть в нажатом положении, остальные кнопки остаются в свободном (отжатом) состоянии.

В этом режиме генератор работает как источник стабильного по амплитуде (или по эффективному значению) тока, поддерживая его неизменным при изменении частоты или сопротивления нагрузки. Напомним, что сопротивление соленоида переменному току прямо пропорционально частоте переменного напряжения и индуктивности *L* соленоида и равно *L*.

Аналогичным образом устанавливается режим работы осциллографа. Кнопки с символами « $Y_1$ », « $Y_2$ », « $\cong$ », « mS  $\mu$ S<sup>"</sup>, « $\frac{\mu}{\mu}$ INT EXT » перевести в нажатое состояние, остальные кнопки перевести в отжатое (свободное) состояние. Установить диапазон измерений по обоим каналам mV , масштаб (цена деления по *Y*) на первом канале  $100$ мВ/дел, на втором канале –  $10$ мВ/дел Установить длительность развертки по оси *X* (частота генератора развертки), равную 2 мс/дел.

Подсоединить приборы к источнику питания, т.е. вставить вилку кабеля питания в розетку с напряжением 220В. После этого можно включить приборы и дать им прогреться в течение 2-3 мин. После появления на экране осциллографа лучей регулировкой вертикального смещения лучей установить луч первого канала (*Y*<sub>1</sub>) на два деления выше центральной линии, второго канала (*Y*<sub>2</sub>) на два деления ниже (рис. 2.9). В случае необходимости скорректировать яркость и фокусировку лучей соответствующими регулировками.

Плавной регулировкой частоты генератора установить частоту, равную 100 Гц. При этом необязательно добиваться установки значения частоты точно 100Гц, вполне достаточно, если значение частоты на табло будет лежать в пределах 90-110 Гц. Однако при проведении измерений обязательно регистрировать и записывать те значения частоты, которые отображаются на табло.

Плавной регулировкой выходного напряжения генератора устанавливается такое напряжение на выходе (ток в цепи нагрузки), при котором удвоенное значение амплитуды напряжения на первом канале не превышает трех делений. Это соответствует примерно одному делению на лимбе плавной регулировки выходного напряжения генератора.

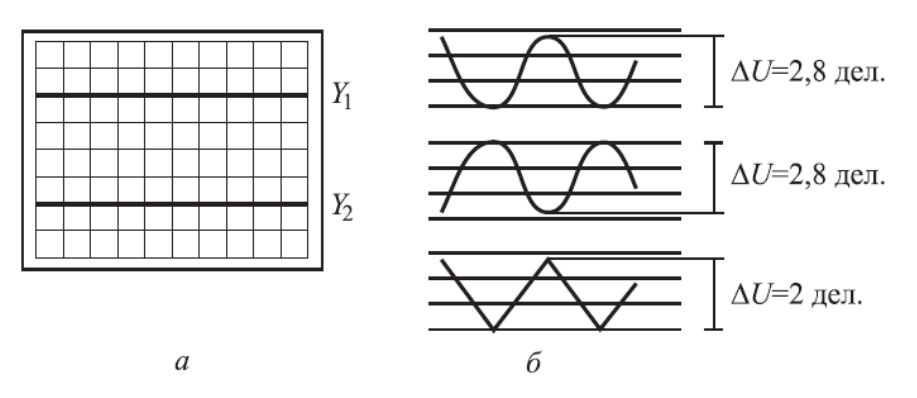

Рис. 2.9

#### **Порядок выполнения работы на реальной установки**

#### **Наблюдение ЭМИ при пилообразном изменении тока в соленоиде**

Для перевода генератора в этот режим работы надо отжать кнопку с символом « $\Box$ » и нажать кнопку с символом « $\land\land\lor$ ». При этом ток в соленоиде будет в течение полупериода изменяться от  $-I_{\text{max}}$  до  $+I_{\text{max}}$  с постоянной скоростью (рис. 2.10).

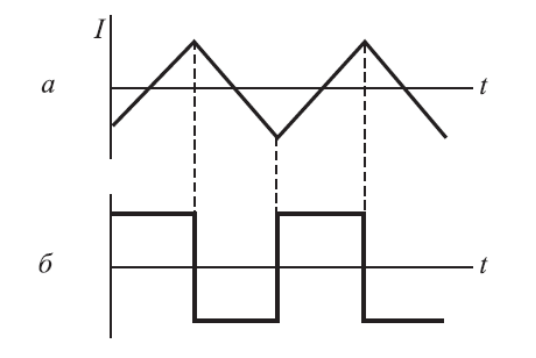

По такому же закону будет изменяться индукция магнитного поля в соленоиде. Следовательно, в соответствии с законом Фарадея в течение этого интервала времени ЭДС индукции должна оставаться постоянной.

Зарисовать и объяснить наблюдаемые зависимости  $U_R(t)$  и  $U_I(t)$ .

Рис. 2.10

Измерения:  $\Delta U_R = n_1 \text{ den} \times 100 \text{ MB};$  $\Delta U_L = n_2 \text{ den} \times 100 \text{ MB};$  $v = \dots \Gamma$ II.

#### **Экспериментальная проверка закона ЭМИ Фарадея**

1. Измерения выполняются при пилообразной форме изменения тока в соленоиде. Регулировкой выходного напряжения генератора установите *UR* на экране осциллографа, равной 2-3 делениям при чувствительности по *Y*<sub>1</sub>-100 мВ/дел. При дальнейшей работе следует следить за тем, чтобы это значение  $\Delta U_1$  оставалось неизменным.

2. Установите частоту генератора  $n \approx 100$  Гц и проведите измерение *UL* , в делениях шкалы, полученное значение занести в табл. 2.1. Изменяя частоту генератора с шагом  $\approx 100 \Gamma$ ц, произведите аналогичное измерение  $\Delta U_L$ . (При установке частоты  $\approx 400 \Gamma$ ц и выше следует воспользоваться дополнительным множителем  $\times 3$ , для чего необходимо нажать кнопку с символом «×3».) Следует заметить, что с увеличением частоты увеличивается скорость изменения магнитной индукции *dB*/ *dt* и, соответственно, *UL* . При этом для проведения измерений необходимо корректировать чувствительность второго канала осциллографа  $Y_2$  и длительность развертки по оси *X* . С этой целью в табл. 2.1 приведены рекомендуемые значения чувствительности по *Y*<sup>2</sup> и по *X* для различных

частот. При проведении реальных измерений возможны отклонения от рекомендованных значений в ту или иную сторону. В этом случае эти отклонения следует занести в таблицу. Можно считать, что условия проведения измерений  $\Delta U_L$  оптимальны, если  $\Delta U_2$ , не меньше 2-3 делений, но не больше 6-7 делений, причем измеряемый участок картинки не выходит за пределы сетки экрана осциллографа.

Таблица 2.1

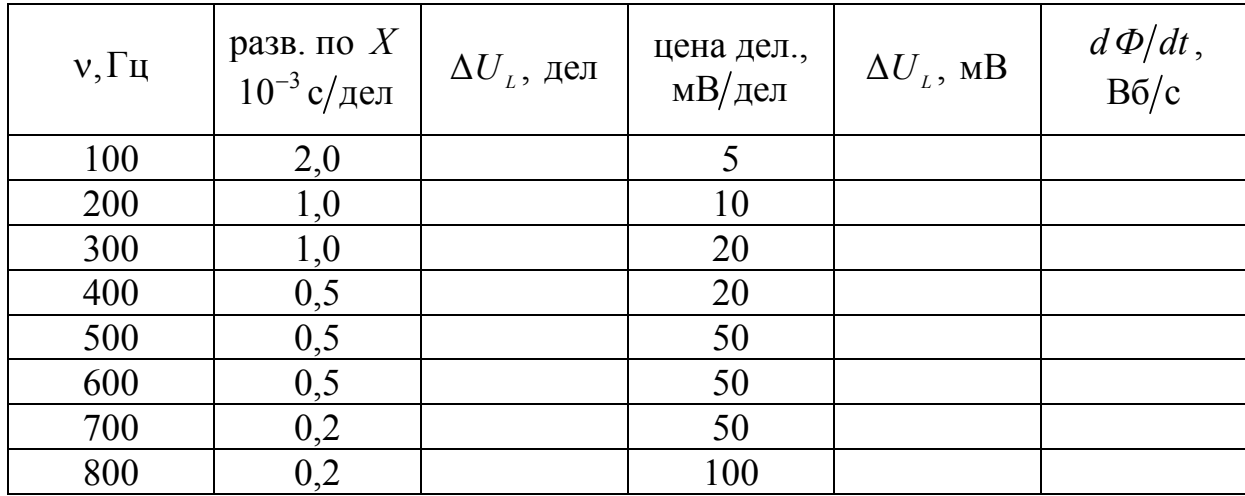

3. Так как магнитная индукция в соленоиде меняется по линейному закону, т.е. с постоянной скоростью от  $-B_m$  до  $+B_m$  за половину периода, то скорость изменения потока магнитной индукции в катушке датчика можно рассчитать по формуле

$$
\frac{d\Phi}{dt} = 4B_m N_1 S_1 \nu
$$
\n(2.4)

4. Поскольку амплитудное значение тока в соленоиде не изменяется по величине  $(\Delta U_R = const)$  при изменении частоты генератора, то  $B_m$ константой. Следовательно,  $d\Phi/dt$ оказывается является прямо пропорционально частоте *n*, а  $\varepsilon_m = \Delta U_L/2$ . Постройте зависимость  $\varepsilon_m$  от  $d\Phi/dt$ 

# Выполнение лабораторной работы на компьютерной модели

1. На экране монитора в меню «Физическая лаборатория», подведя курсор и щелкнув левой кнопкой мыши, откройте раздел «Электричество и магнетизм».

2. Затем этой же кнопкой выберите лабораторную работу «Изучение явления электромагнитной индукции». Нажмите клавишу «Escape» для входа в имитатор. При этом откроется окно с изображением передней панели и описанием лабораторной установки.

3. Ознакомившись с имитируемой установкой, выполняйте экспериментальную часть работы кнопкой в соответствии с указаниями на экране монитора.

4. Обработку результатов измерений производите согласно пп. 3-4 «Порядок выполнения работы на реальной установке».

### Контрольные вопросы

1. Перечислите характеристики электрического и магнитного поля, раскройте их физический смысл.

2. В чем состоит явление электромагнитной индукции, самоиндукции и взаимной индукции?

3. Объясните возникновение ЭДС индукции в проводящем проводнике при его движении в магнитном поле.

4. Сформулируйте правило Ленца.

5. Раскройте смысл понятий индуктивность, взаимоиндукция. От чего зависят эти величины?

6. Что называют коэффициентом самоиндукции? В каких единицах его измеряют в системе СИ?

7. Как и почему изменяется сила постоянного тока в момент замыкания и размыкания цепи?

8. Начертите график зависимости силы постоянного тока от времени: при замыкании и размыкании цепи.

# Лабораторная работа № 3 ПОЛУЧЕНИЕ И ИССЛЕДОВАНИЕ ПОЛЯРИЗОВАННОГО СВЕТА. ПРОВЕРКА ЗАКОНА МАЛЮСА

*Цель работы –* ознакомление с методами получения линейнополяризованного света, некоторыми его свойствами; опытная проверка закона изменения интенсивности света при прохождении поляризованным светом анализатора (закон Малюса).

*Приборы и принадлежности:* фотометрическая скамья; фотометрическая головка; поляризатор; анализатор; источник естественного света; эталонная лампа; IBM-совместимый персональный компьютер и пакет компьютерных программ, имитирующих работу лабораторной установки.

### ТЕОРЕТИЧЕСКОЕ ВВЕДЕНИЕ

Свет со всевозможными и равновероятными направлениями колебаний векторов *E* и *H* называют **естественным** или **неполяризованным**. Эти направления могут существовать одновременно, или быстро и беспорядочно сменять друг друга. Если каким-либо образом упорядочить оеспорядочно сменять друг друга. если каким-лиоо ооразом упорядочить<br>колебания векторов *Ё* и *Н* или выделить только те колебания, которые происходят в определенной плоскости, то полученный свет будет **плоскополяризованным** или **линейно-поляризованным.**

Для получения полностью или частично линейно-поляризованного света служат оптические приборы, называемые линейными поляризаторами (или просто поляризаторами). В них используется одно из трех физических явлений: линейный дихроизм, двойное лучепреломление или поляризация при отражении и преломлении света на границе раздела двух изотропных сред с различным показателем преломления.

#### **Закон Малюса**

Если на поляризатор падает естественный свет, то при выходе из поляризатора свет будет линейно поляризованным. В естественном свете все направления колебаний светового вектора равновероятны. Поэтому из соображений симметрии ясно, что доля света, прошедшего через поляризатор, будет равна  $\frac{1}{2}$  $\frac{1}{2}$ . Чтобы убедится в том, что свет поляризован, и определить направление поляризации, используют второй поляризатор, который помещают после первого поляризатора. Второй поляризатор в этом случае называют анализатором.

В результате на анализатор падает линейно-поляризованная волна, интенсивность которой определяется

$$
I = I_0 \cos^2 \alpha \tag{3.1}
$$

Формула (3.1) есть математическое выражение закона Малюса.

Практическую часть данной работы составляет экспериментальная проверка закона Малюса.

Таким образом, интенсивность света, прошедшего через поляризатор и анализатор, равна

$$
I=\frac{1}{2}I_{ecm}\cos^2\alpha.
$$

# ОПИСАНИЕ ЛАБОРАТОРНОЙ УСТАНОВКИ И МЕТОДА ИЗМЕРЕНИЙ

На рис. 3.1 изображена фотометрическая скамья для измерения относительной интенсивности поляризованного луча. Скамья выполнена в виде рельса с направляющими пазами, на котором укреплены источник естественного света **1**, система поляризатор-анализатор **2**, фотометрическая головка **3** и эталонная лампа **4**.

Эталонная лампа может плавно перемещаться вдоль скамьи, и ее расстояние от фотометрической головки  $r_{0}$  определяется по измерительной линейке.

Поляризованный свет падает на матовую пластину фотометрической головки, а с противоположной стороны на нее же падает свет от эталонной лампы. С помощью окуляра фотометрической головки наблюдаются два поля, освещенных поляризованным светом и светом эталонной лампы.

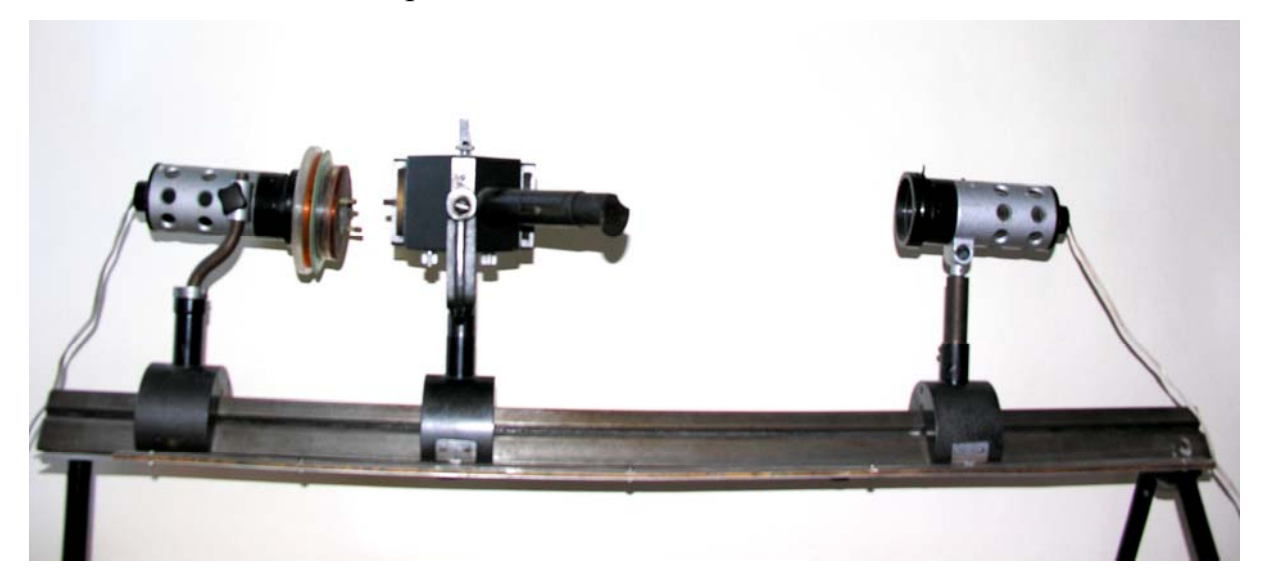

Рис. 3.1

Так как эталонная лампа является точечным источником, то при одинаковой освещенности матовой пластины с обеих сторон, интенсивность света, прошедшего через анализатор, может быть определена по формуле

$$
I = \frac{C}{r_{\varphi}^2},\tag{3.2}
$$

где C - коэффициент, зависящий от мощности эталонной лампы;

 $r_{\circ}$ - расстояние от эталонной лампы до фотометрической головки, обеспечивающее, при данном угле поворота анализатора ф, одинаковую освещенность матовой пластины с обеих сторон.

Если плоскость пропускания анализатора и поляризатора параллельны  $(\varphi = 0)$ , TO

$$
I_0 = \frac{C}{r_0^2}.
$$
\n(3.3)

И, следовательно,

$$
\frac{I}{I_0} = \left(\frac{r_0}{r_{\varphi}}\right)^2.
$$
\n(3.4)

Сравнивая полученную кривую  $\frac{I}{I}$  с графиком функции  $\cos^2 \varphi$ , экспериментально проверяем закон Малюса.

#### Порядок выполнения работы на реальной установке

1. Установите анализатор в положение, при котором  $\varphi = 0$  (это достигается поворотом анализатора относительно оси, параллельной направлению оптической скамью).

2. Фотометрическую головку 3 установите по возможности ближе к анализатору (на  $8-10$ см).

3. Включите источники света 1 и 4 и, наблюдая в окуляр фотометрической головки 3, перемещением лампы 4 добейтесь равенства яркостей полей сравнения (т.е. добиваются равномерной освещенности всего поля зрения).

В таблицу 3.1 запишите значения (в мм) шкалы измерительной линейки против указателя фотометрической головки  $(N_0)$  и указателя стойки лампы 4 (N). Измерение N желательно выполнить три раза (N', N'', N'') для одного и того же угла ф и вычислить среднее значение  $\langle N \rangle$ . Операция измерения  $N'$ ,  $N''$ ,  $N'''$  по возможности должна выполняться разными наблюдателями.

 $10^{\circ}$ . При 4. Поверните анализатор **9TOM** равномерность на

освещенности поля, наблюдаемого в окуляр, нарушится (т.е. будут видны трапециобразные фигуры), поскольку, на основании закона Малюса, интенсивность света, прошедшего через анализатор, уменьшится.

Обнаружив нарушение равномерной освещенности поля зрения, восстановите ее перемещением лампы 4. Отметьте по шкале значения  $N'$ ,  $N''$ ,  $N'''$ , занося их в таблицу 3.1 для соответствующего угла  $\varphi$ .

5. Измерения по п.4 выполните для углов  $\varphi = 10^{\circ}, 20^{\circ}, \dots, 90^{\circ}$ . При этом следует иметь в виду, что для углов  $\varphi = 80^\circ, 90^\circ$  (а иногда и для 70°) выровнять освещенность оказывается затруднительно, поскольку скамья имеет ограниченную длину.

При всех измерениях положение фотометрической головки  $N_0$  остается неизменным.

6. Для всех углов ф вычислите расстояния  $r_{\varphi}$  между фотометрической головкой и лампой 4 по формуле

$$
r_{\rm v} = \left\langle N \right\rangle - N_{\rm o}
$$

7. Для каждого угла вычислите отношение  $\frac{r_0}{r_0}$ , где  $r_0$  – расстояние между фотометрической головкой и лампой 4 при  $\varphi = 0$  при равномерной освещенности поля зрения.

8. Пользуясь формулой (3.4), вычислите отношение  $\frac{1}{l}$ .

9. Результаты занесите в соответствующие графы табл. 3.1.

10. В полярной системе координат постройте экспериментальную зависимость  $\left(\frac{r_0}{r_0}\right)^2 = \frac{I}{I_0}$ .

11. На том же графике аналогично постройте теоретическую зависимость cos<sup>2</sup> ф.

12. Совпадение кривых свидетельствует о точности выполнения измерений и справедливости закона Малюса.

Таблица 3.1

| $\phi,$      |                            |    | $\mathbf{M}\mathbf{M}$ |      |                     |                    |                        |                                      |                  |
|--------------|----------------------------|----|------------------------|------|---------------------|--------------------|------------------------|--------------------------------------|------------------|
| град         | $N_{\scriptscriptstyle 0}$ | N' | N''                    | N''' | $\langle N \rangle$ | $r_{\varphi}$ , MM | $\frac{r_0}{r_{\phi}}$ | $\frac{I}{I_{\scriptscriptstyle 0}}$ | $\cos^2 \varphi$ |
| $0^{\circ}$  |                            |    |                        |      |                     |                    |                        |                                      |                  |
| $10^{\circ}$ |                            |    |                        |      |                     |                    |                        |                                      |                  |
| $20^{\circ}$ |                            |    |                        |      |                     |                    |                        |                                      |                  |
| $\cdots$     |                            |    |                        |      |                     |                    |                        |                                      |                  |
| $80^\circ$   |                            |    |                        |      |                     |                    |                        |                                      |                  |
| $90^{\circ}$ |                            |    |                        |      |                     |                    |                        |                                      |                  |

#### Порядок выполнения работы на компьютерной модели

1. Войдите в режим меню и с помощью «мыши», нажав ее левую кнопку, откройте лабораторную работу. Данная программа представляет собой имитатор процесса получения поляризованного света. Приступите к выполнению работы.

2. Ознакомьтесь с описанием используемой установки (нажав указателем «мыши» на соответствующий пункт меню) и с порядком выполнение лабораторной работы.

3. Занесите в табл. 3.2 значение расстояния от эталонной лампы до фотометрической головки при угле поворота анализатора равном  $0^{\circ}$ .

4. Измените угол поворота анализатора на 10°. При этом равномерность освещенности поля, наблюдаемого в окуляре, нарушится, т.е. будет видна фигура (прямоугольник).

5. Добейтесь равномерной освещенности поля в окуляре, перемещая лампу при помощи кнопок  $\leftarrow$  и  $\rightarrow$ .

6. Зафиксируйте полученное значение расстояния при помощи кнопки «Зафиксировать».

7. Занесите данное значение в соответствующую графу табл. 3.2.

8. Повторите измерения по пп. 4-6. Последнее измерение производится при угле поворота анализатора на 90°.

9. Повторите действия по пп. 3-7 еще 2 раза. (Для большей точности желательно, чтобы измерения проводились разными наблюдателями.)

10. Завершите выполнение работы, нажав кнопку «Выход».

Таблица 3.2

| $\varphi,$ град | $r'_{\varphi}$ , MM $\left  r''_{\varphi}$ , MM $\right  r''_{\varphi}$ , MM | $\left\langle\varGamma_{\scriptscriptstyle (\!\!\!\!\!\!1\!)}\right\rangle,$ MM | $r_{0}$<br>$\langle r_{\scriptscriptstyle (\!\varsigma\!)}$ | $\frac{I}{I_{\scriptscriptstyle 0}}$ | $\cos^2 \varphi$ |
|-----------------|------------------------------------------------------------------------------|---------------------------------------------------------------------------------|-------------------------------------------------------------|--------------------------------------|------------------|
| $0^{\circ}$     |                                                                              |                                                                                 |                                                             |                                      |                  |
| $10^{\circ}$    |                                                                              |                                                                                 |                                                             |                                      |                  |
| $20^{\circ}$    |                                                                              |                                                                                 |                                                             |                                      |                  |
| $\ddotsc$       |                                                                              |                                                                                 |                                                             |                                      |                  |
| $80^{\circ}$    |                                                                              |                                                                                 |                                                             |                                      |                  |
| $90^{\circ}$    |                                                                              |                                                                                 |                                                             |                                      |                  |

11. Рассчитайте среднее значение расстояния от эталонной лампы до фотометрической головки  $\langle r_{\varphi} \rangle$ .

12. Для каждого угла вычислите отношение  $\frac{r_0}{r_0}$ , где  $r_0$  – расстояние между фотометрической головкой и лампой 4 при  $\varphi = 0$  при равномерной освещенности поля зрения.

13. Пользуясь формулой (3.4), вычислите отношение  $\frac{1}{I}$ . Результаты

занесите в соответствующие графы табл. 3.2.

14. В полярной системе координат постройте экспериментальную зависимость  $\left(\frac{r_0}{r_0}\right)^2 = \frac{I}{I_0}$ . На том же графике аналогично постройте

теоретическую зависимость cos<sup>2</sup> φ, т.е. на соответствующих лучах в том же масштабе откладывают значения квадратов косинусов соответствующих углов, и полученные точки соединяют плавной кривой.

15. Совпадение кривых свидетельствует о точности выполнения измерений и справедливости закона Малюса.

### Контрольные вопросы

1. Какой луч называется естественным?

2. Какой луч называется поляризованным и частично поляризованным?

3. Что такое плоскость поляризации; плоскость колебаний?

4. Какими способами можно поляризовать естественный  $CBET$ ? Опишите каждый из перечисленных способов.

5. Выведите уравнение закона Малюса. Поясните величины, вошедшие в это уравнение.

6. Опишите порядок проведения эксперимента.

# Лабораторная работа №4 ОПРЕДЕЛЕНИЕ КОЭФФИЦИЕНТА ТЕПЛОПРОВОДНОСТИ МЕТОДОМ НАГРЕТОЙ НИТИ

*Цель работы* **–** изучение теплопроводности как одного из явлений переноса в газах; освоение методики определения коэффициента теплопроводности газа.

*Приборы и принадлежности***:** установка для определения коэффициента теплопроводности воздуха ФПТ1-3; IBM-совместимый персональный компьютер и пакет компьютерных программ, имитирующих работу лабораторной установки.

#### ТЕОРЕТИЧЕСКОЕ ВВЕДЕНИЕ

Если в газе существует пространственная неоднородность плотности, температуры или скорости движения отдельных его слоев, то на хаотическое тепловое движение молекул накладывается их упорядоченное движение. При этом возникают потоки вещества, энергии или импульса. В результате происходит самопроизвольное выравнивание параметров газа. Эти потоки являются физической основой так называемых явлений переноса. К явлениям переноса относятся диффузия, теплопроводность и внутреннее трение (вязкость). Диффузия обусловлена переносом массы, а внутреннее трение – переносом импульса молекул.

Рассмотрим более подробно теплопроводность. Это явление возникает при наличии разности температур, обусловленной внешними причинами. Теплопроводность газа заключается в непосредственной передаче кинетической энергии хаотического молекулярного движения от одних молекул к другим при их соударениях.

Если значения температуры различных слоев газа отличаются друг от друга, то и значения средней кинетической энергии также будут разными. Молекулы, движущиеся из более нагретых частей объема газа, попадая в менее нагретые слои и сталкиваясь с молекулами, имеющими меньшие скорости, передают им часть своей энергии. Так, молекулы из менее нагретых слоев газа увеличивают свою энергию. Этим объясняется передача тепла в направлении убывания температуры. Этот процесс не сопровождается макроскопическим движением среды.

Количество теплоты *Q* , передаваемое вследствие теплопроводности за время через поверхность площадью *S* , расположенную перпендикулярно оси *ox* , определяется законом Фурье:

$$
Q = -\lambda \frac{dT}{dx} S\tau, \qquad (4.1)
$$

где  $\lambda$  – коэффициент теплопроводности;

*dT* – градиент температуры.

*dx*

Знак минус показывает, что перенос тепла происходит в направлении убывания температуры.

Коэффициент теплопроводности показывает, насколько быстро выравнивается температура различных точек газа. Коэффициент теплопроводности зависит от агрегатного состояния вещества, его атомно-молекулярного строения, температуры, давления и состава. В анизотропных средах он зависит от направления распространения тепла.

Средняя длина свободного пробега – это среднее расстояние, которое пробегает молекула между двумя последовательными столкновениями. Она вычисляется по формуле

$$
\langle \ell \rangle = \frac{1}{\sqrt{2}\pi d_3^2 n},\tag{4.2}
$$

где *<sup>э</sup> d* – эффективный диаметр молекулы – минимальное расстояние, на которое сближаются при столкновении центры молекул;

*n* – концентрация молекул.

Существует следующее выражение для нахождения коэффициента теплопроводности идеального газа:

$$
\lambda = \frac{1}{3} \langle v \rangle \rho \langle \ell \rangle c_{V}
$$
 (4.3)

где *Vc* – теплоемкость газа при постоянном объеме;

 – среднеарифметическая скорость теплового движения молекул газа, вычисляемая по формуле

$$
\langle \upsilon \rangle = \sqrt{\frac{8kT}{\pi m_0}} = \sqrt{\frac{8RT}{\pi \mu}}
$$
(4.4)

здесь *k* – постоянная Больцмана;

 $m_0$  – масса одной молекулы;

– молярная масса газа;

*R* – универсальная газовая постоянная;

Поскольку длина свободного пробега молекул  $\langle \ell \rangle$  обратно пропорциональна давлению газа, а плотность прямо пропорциональна давлению, то теплопроводность идеального газа от давления не зависит.

# **ОПИСАНИЕ ЭКСПЕРИМЕНТАЛЬНОЙ УСТАНОВКИ**

Для определения коэффициента теплопроводности воздуха предназначена экспериментальная установка ФПТ1-3, общий вид которой приведен на рис.4.1.

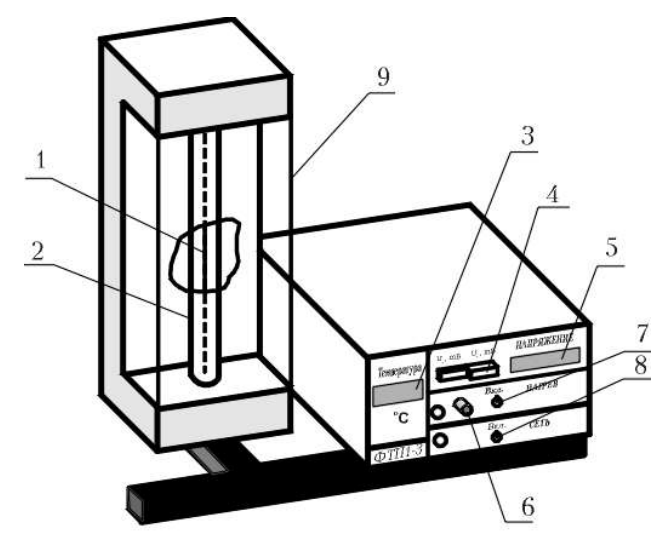

Рис. 4.1

Рабочий элемент состоит из стеклянной трубки 2, заполненной воздухом, по оси которой натянута тонкая вольфрамовая проволока 1. В течение эксперимента температура трубки поддерживается постоянной. Для измерения температуры стенки трубки предназначен полупроводниковый термометр, показания которого высвечиваются на цифровом индикаторе 3.

Основные технические характеристики установки для определения коэффициента теплопроводности воздуха методом нагретой нити ФПТ1-3 приведены в табл. 4.1.

Таблица 4.1

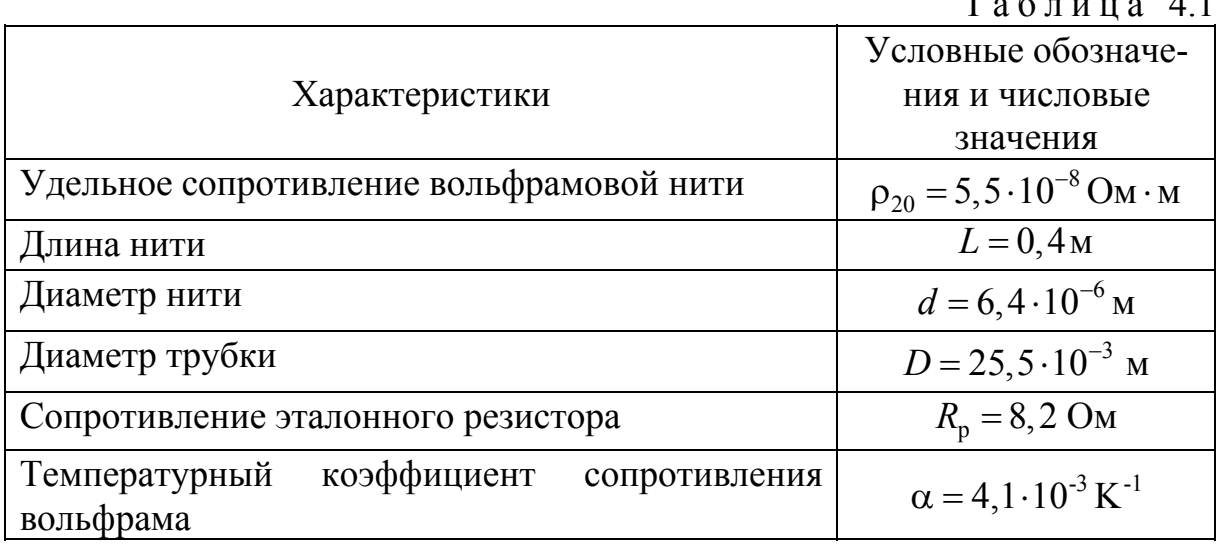

#### **Порядок выполнения работы на реальной установке**

1. Включите тумблер **ВКЛ** в модуле питания **СЕТЬ**.

2. Регулятор **НАГРЕВ** приведите в крайнее левое положение.

3. Включите тумблер **ВКЛ** в модуле питания **НАГРЕВ**.

4. Включите режим измерения падения напряжения на эталонном резисторе, для чего нажмите кнопку **Uр**.

5. Установите рукояткой НАГРЕВ напряжение  $U_{p2}$  в пределах 1,0-1,2 мВ (негреющий ток). Запишите это значение  $U_{p2}$  в табл. 4.2.

6. Включите режим измерения напряжения на нити, для чего нажмите кнопку  $U_{\text{H}}$ . Запишите это значение  $U_{\text{R}}$  в табл. 4.2.

7. Запишите показания термометра в табл. 4.2. Данная температура соответствует температуре окружающего воздуха  $t_$ .

8. Повторить 3 раза пп. 5-7.

Таблица 4.2

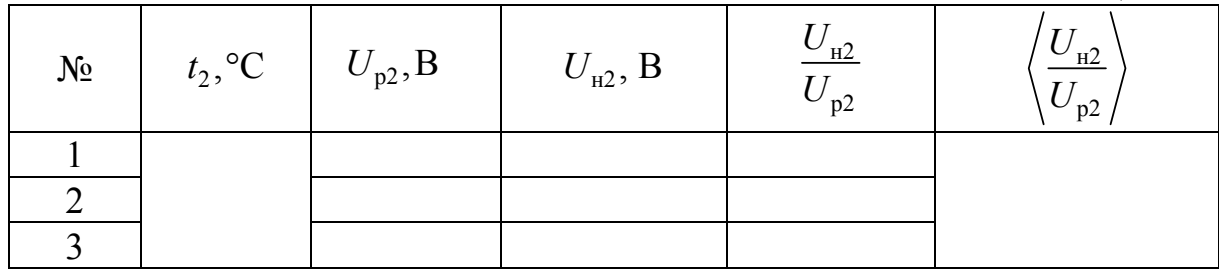

9. Нажмите кнопку **U<sup>р</sup>** и установите рукояткой **НАГРЕВ** напряжение *U*p1 в диапазоне 3,3-3,7 мВ.

10. Запишите значение  $U_{\text{nl}}$  в табл. 4.3.

11. Выждите минуту для стабилизации теплового режима и определите падение напряжения на нити  $U_{\mu1}$  нажатием кнопки  $U_{\mu}$  (во избежание поломки прибора не оставлять его включенным на длительное время).

12. Значение *U*н<sup>1</sup> запишите в табл. 4.3.

13. Повторите пп. 9-12 для 3-4 значений *U*р<sup>1</sup> из диапазона 3,4-3,7 мВ. Показания запишите в табл. 4.3.

Таблица 4.3

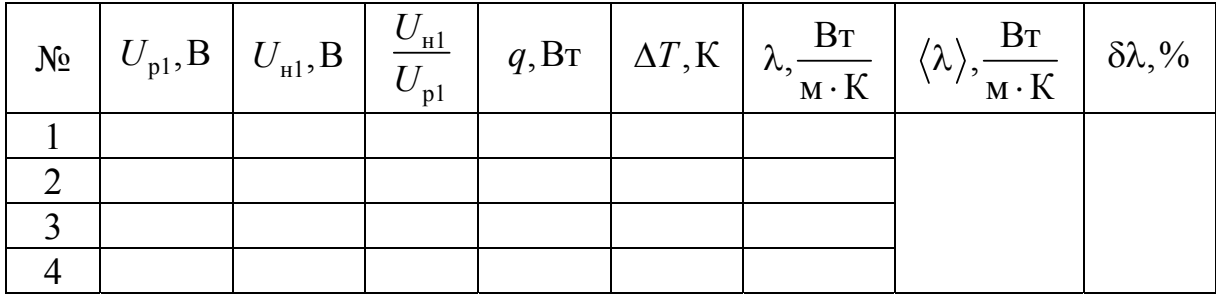

14. После окончания измерений выведите ручку НАГРЕВ в крайнее левое положение.

15. Выключите тумблер НАГРЕВ.

16. Выключите установку тумблером СЕТЬ.

17. Рассчитайте тепловой поток по формуле

$$
q = I_{\text{H1}} U_{\text{H1}} = \frac{U_{\text{p1}}}{R_{\text{p1}}} U_{\text{H1}}.
$$

18. Рассчитайте разность температур по формуле

$$
\Delta T = \frac{(U_{\text{H1}}/U_{\text{p1}} - U_{\text{H2}}/U_{\text{p2}})(1 + \alpha t_2)}{(U_{\text{H2}}/U_{\text{p2}})\alpha}.
$$

19. Для каждого режима  $U_{\rm pl}$  рассчитайте коэффициент теплопроводности воздуха по формуле

$$
\lambda = \frac{q \ln(r_2/r_1)}{2\pi L \Delta T}.
$$

20. Найдите среднее значение коэффициента теплопроводности  $\langle \lambda \rangle$ .

21. Оцените погрешность результатов измерений по формуле

$$
\delta\lambda = \frac{\Delta\lambda}{\langle\lambda\rangle} \cdot 100\%,
$$

где  $\Delta\lambda = |\lambda_{\text{reop}} - \langle \lambda \rangle|$ ;  $\lambda_{\text{reop}} = 0.0257 \frac{\text{Br}}{\text{M} \cdot \text{K}}$ .

# Выполнение лабораторной работы на компьютерной модели

1. На экране монитора в меню «Физическая лаборатория», подведя курсор и щелкнув левой кнопкой мыши, откройте раздел «Молекулярная физика и термодинамика».

2. Затем этой же кнопкой выберите лабораторную работу «Определение коэффициента теплопроводности воздуха методом нагретой нити», нажмите левую клавишу мыши для начала работы. Введите температуру в помешении.

3. При этом откроется окно с изображением имитируемой установки и и ее передней панели.

3. Ознакомившись с имитируемой установкой, нажмите «Пробел и далее выполняйте экспериментальную часть работы, действуя соответствии с указаниями на экране монитора.

4. Обработку результатов измерений производите согласно пп. 17-21 раздела «Порядок выполнения работы на реальной установке».

### **Контрольные вопросы**

1. Какие явления переноса Вы знаете?

2. Запишите уравнение теплопроводности.

3. Выведите формулу коэффициента теплопроводности идеального газа.

4. Назовите возможные способы передачи тепла в газах.

5. В чем заключается метод нагретой нити, служащий для определения коэффициента теплопроводности газов?

6. Выведите расчетную формулу для определения теплопроводности воздуха методом нагретой нити.

7. Объясните, как определяется разность температур слоя газа и тепловой поток.

8. Какие факторы влияют на погрешность определения коэффициента теплопроводности воздуха методом нагретой нити?

# БИБЛИОГРАФИЧЕСКИЙ СПИСОК

1. Трофимова, Т.И. Курс физики [Текст] / Т.И. Трофимова. – М.: Издательский центр «Академия», 2014.

2. Детлаф, А.А. Курс физики [Текст] / А.А. Детлаф, Б.М. Яворский. – М.: Высшая школа, 2006.

3. Савельев, И.В. Курс общей физики [Текст]: в 3 томах / И.В. Савельев. – М.: Наука, 2007.

4. Бондарев, Б.В. Курс общей физики [Текст]: учеб. пособие в 3 кн. / Б.В. Бондарев, Н.П. Калашников, Г.Г. Спирин. – М.: Высшая. школа, 2005.

5. Ландсберг, Г.С. Элементарный учебник физики [Текст]: в 3 томах / Г.С. Ландсберг. – М.: Физматлит, 2012.

6. Зисман, Г.А. Курс общей физики [Текст] : в 3 томах: в 3 томах / Г.А. Зисман, О.М. Тодес.– Киев: Днипро, 1994.

7. Стафеев, С. К. Основы оптики [Текст]: учебное пособие / С.К. Стафеев, К.К. Боярский, Г.Л. Башнина. – СПб.: Питер, 2006.

8. Фен, Дж. Машины, энергия, энтропия [Текст] / Дж. Фен. – М.: Мир, 1986.

# **ОГЛАВЛЕНИЕ**

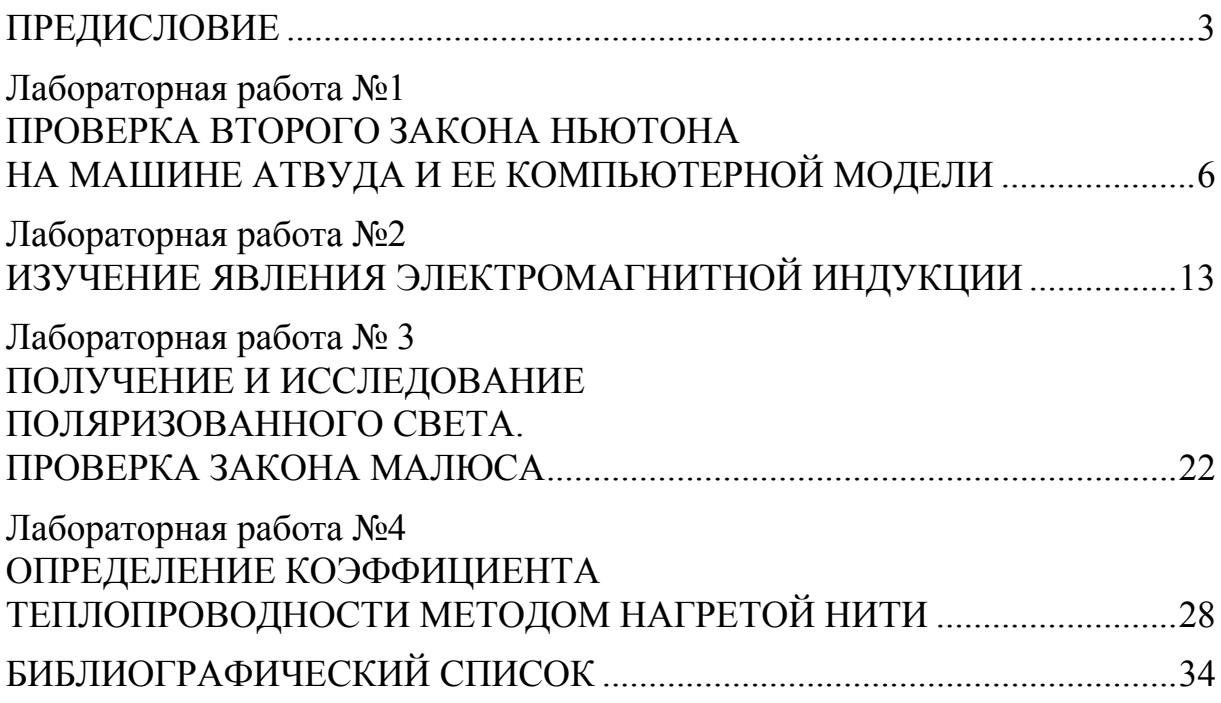

Учебное издание

Сидякина Зоя Александровна Шмарова Татьяна Сергеевна

# ФИЗИКА

Методические указания к лабораторным работам для направления подготовки 21.03.02 «Землеустройство и кадастры»

В авторской редакции Верстка Т.Ю. Симутина

Подписано в печать 14.05.15. Формат  $60 \times 84/16$ . Бумага офисная «Снегурочка». Печать на ризографе. Усл.печ.л. 2,09. Уч.-изд.л.2,25. Тираж 80 экз. Заказ № 160.

> Издательство ПГУАС. 440028, г.Пенза, ул. Германа Титова, 28

 $\mathcal{L}_\mathcal{L} = \{ \mathcal{L}_\mathcal{L} = \{ \mathcal{L}_\mathcal{L} = \{ \mathcal{L}_\mathcal{L} = \{ \mathcal{L}_\mathcal{L} = \{ \mathcal{L}_\mathcal{L} = \{ \mathcal{L}_\mathcal{L} = \{ \mathcal{L}_\mathcal{L} = \{ \mathcal{L}_\mathcal{L} = \{ \mathcal{L}_\mathcal{L} = \{ \mathcal{L}_\mathcal{L} = \{ \mathcal{L}_\mathcal{L} = \{ \mathcal{L}_\mathcal{L} = \{ \mathcal{L}_\mathcal{L} = \{ \mathcal{L}_\mathcal{$